# УДК 004

ż

# **Разработка веб-квеста с помощью образовательного сервиса Learnis**

*Ковалева Ирина Валерьевна*

*Приамурский государственный университет имени Шолом-Алейхема студент*

## *Баженов Руслан Иванович*

*Приамурский государственный университет имени Шолом-Алейхема К.п.н., доцент, зав. кафедрой информационных систем, математики и правовой информатики*

# **Аннотация**

В статье рассматривается создание веб-квеста с помощью образовательного сервиса Learnis.ru по дисциплине «Интеллектуальные технологии в управлении». Рассмотрен один из вариантов предложенных комнат и создан квест на основе теоретического материала по данной дисциплине в игровой форме.

**Ключевые слова:** Learnis, интеллектуальные технологии, квест, образование, игровые методы.

# **Web quest development using the Learnis educational service**

*Kovaleva Irina Valerievna Sholom-Aleichem Priamursky State University student*

*Bazhenov Ruslan Ivanovich Sholom-Aleichem Priamursky State University Candidate of pedagogical sciences, associate professor, Head of the Department of Information Systems, Mathematics and teaching methods*

# **Abstract**

The article discusses the creation of a web quest using the Learnis.ru educational service in the discipline "Intelligent Technologies in Management". Considered one of the options for the proposed rooms and created a quest on the basis of theoretical material on this discipline in the form of a game. **Keywords:** Learnis, intellectual technologies, quest, education, game methods.

С каждым годом появляется все больше интересных сервисов в интернете для преподавателей и учителей, с помощью которых можно легко разнообразить уроки и лекции, как для школьников, так и для студентов. Такие сервисы служат для повышения интерактивности на уроке, а также для повышения мотивации к выполнению самостоятельной работы. В основном

данные сервисы занимаются созданием заданий на основе игровых методов, что позволяет обучающимся проявить интерес к решению задач и развивать мышление и логику.

Игры могут быть самые разнообразные, такие как: вставить пропущенное слово в предложение; составить слова из букв; найти пару; различные викторины; кроссворды; разработка заданий на основе популярных игр («Кто хочет стать миллионером», «Виселица»).

Эти игры и еще огромное количество вариантов можно найти на образовательных сервисах в интернете. И не только взять уже готовое, но и проявить творчество и создать свои задания.

Особое внимание сейчас проявляется на создание веб-квестов для развития логики, закрепления материала и повышения интерактивности в образовательном процессе.

Многие авторы изучали, как веб-квесты влияют на процесс обучения. Например, Т.В. Гарнышева и Г.М. Хафизова рассмотрели образовательный квест как интерактивную форму обучения [1]. А.А. Арбузова описала образовательный веб-квест как инновационную технологию в педагогике [2]. Ценностный потенциал веб-квеста и обучение информатике в работе рассмотрели Л.А. Бордонская и И.В. Ладыгина [3]. Технологию веб-квеста как средство организации проектной деятельности учащихся описала Т.А. Крюкова [4], а А.В. Микулич и В.Н. Дмитриенко представили образовательный веб-квест как новую форму применения информационных технологий в процессе обучения [5]. И.Н. Верхолетова и О.А. Козлов в исследовании рассмотрели веб-квест технологию как информационнообразовательную среду в рамках современных стандартов [6]. З.П. Оказова рассмотрела использование web-квест технологий в образовательном процессе [7], а Т.М. Бушкова в работе описала особенности структуры и содержание образовательных веб-квестов по информатике [8].

Последнее время начал развиваться образовательный сервис Learnis.ru. Данный сервис – это электронный набор инструментов для эффективного обучения на основе игровых методов. С помощью него можно разнообразить ход обучения путем создания веб-квестов, викторин и совсем недавно появилась игра «Объясни мне» на взаимодействие обучающихся между собой и на закрепление и понимание изученного материала.

В данной работе будет описано создание веб-квеста для студентов по дисциплине «Интеллектуальные технологии в управлении».

Сервис Learnis.ru позволяет создавать квесты, в которых перед игроками ставится задача выбраться из комнаты, используя различные предметы, находя подсказки и решая логические задачи. Для создания образовательного квеста, подсказками могут быть ответы на задачи, которые необходимо решить для продвижения по сюжету квеста. Таким образом, педагог, добавляя содержание своей дисциплины, делает квест образовательным и увлекательным.

Для создания квеста не обязательно проходить регистрацию на сервисе. Но для того чтобы созданный квест сохранился и была возможность его

редактировать или удалить, необходимо пройти быструю регистрацию и все игры будут сохраняться в личном кабинете пользователя.

Первым этапом создания квеста служит выбор локации для квесткомнаты. На рисунке 1 показаны возможные варианты локаций.

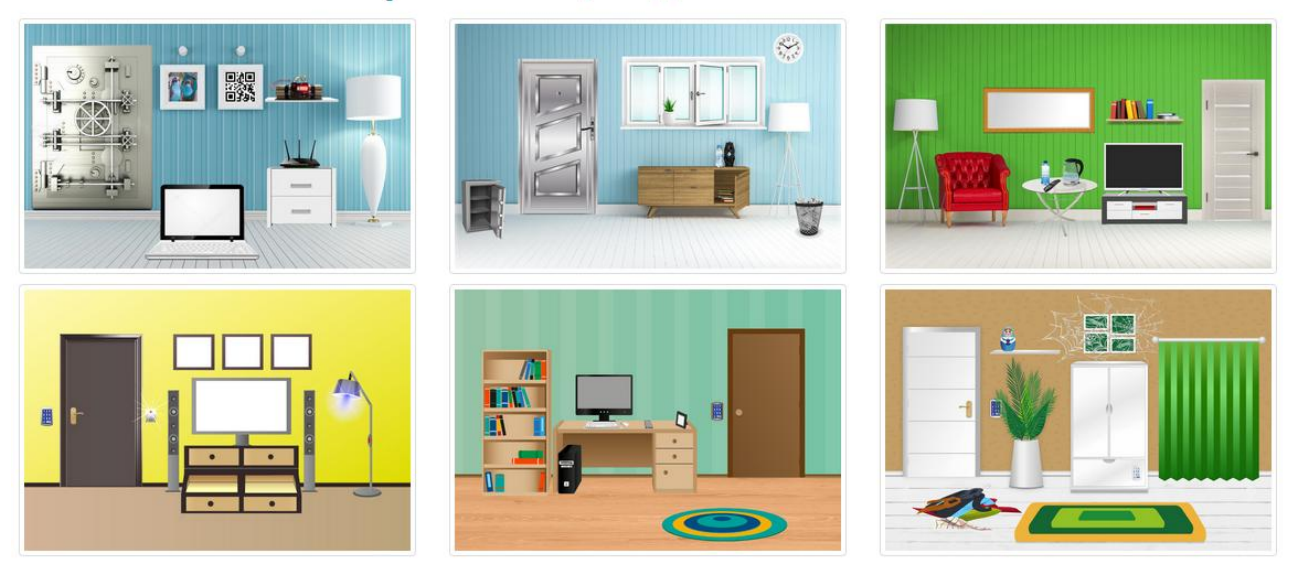

### Выберите локацию для квест-комнаты

Рисунок 1 – Выбор локации для квест-комнаты

Каждая квест-комната оснащена различными действиями и подсказками. Задача преподавателя только загрузить задания и, на основе ответов, ввести код, с помощью которого откроется дверь.

Следующий шаг – это ввести заголовок квеста (рис. 2).

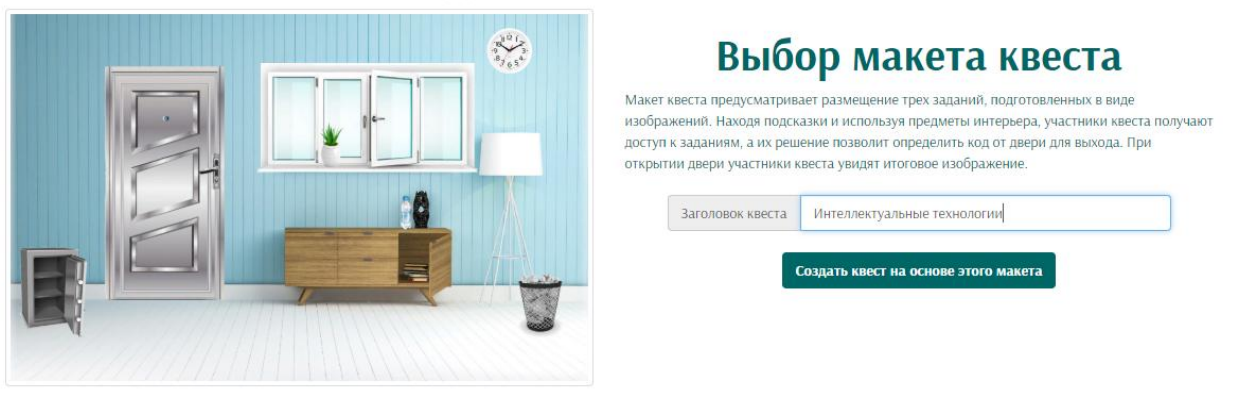

# Создание нового квеста

Рисунок 2 – Ввод заголовка квеста

После ввода заголовка, квесту присваивается номер, с помощью которого студенты или школьники смогут пройти данный квест. Ниже расположены окна для загрузки заданий. В данной локации необходимо добавить 3 задания в виде изображения и четвертая картинка нужна для того, чтобы высвечиваться на экране, когда квест будет пройден. В других

локациях существует возможность добавления задания в формате звукового файла. После загрузки файлов, в поле «Код от двери» необходимо ввести код, состоящий из ответов на задания. В коде могут быть как числа, так и слова. Квест-комната позволяет встраивать различное количество заданий. На рисунке 3 показано создание квеста уже с загруженными файлами заданий.

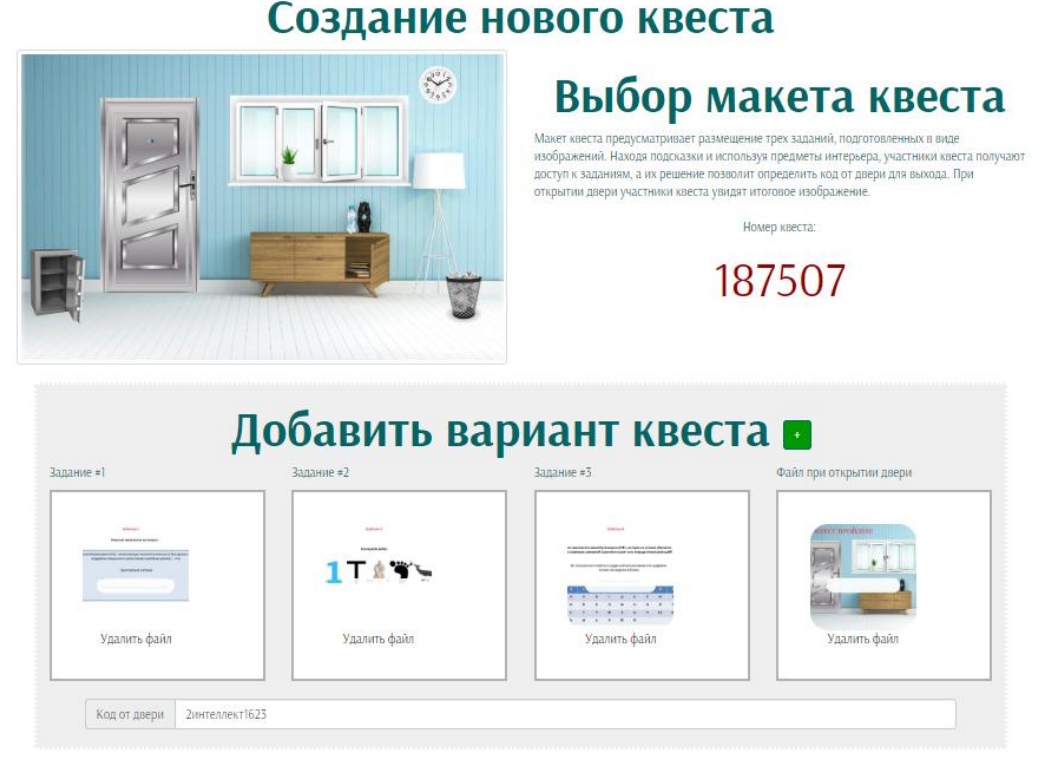

Рисунок 3 – Создание квеста и загрузка заданий

После сохранения макета, с помощью номера можно пройти квест. На главной странице сервиса, после нажатия на кнопку «Войти в созданный», вводится номер квеста.

После загрузки квест-комната выглядит так, как показано на рисунке 4. Определенного времени прохождения квеста в данной локации не предусмотрено.

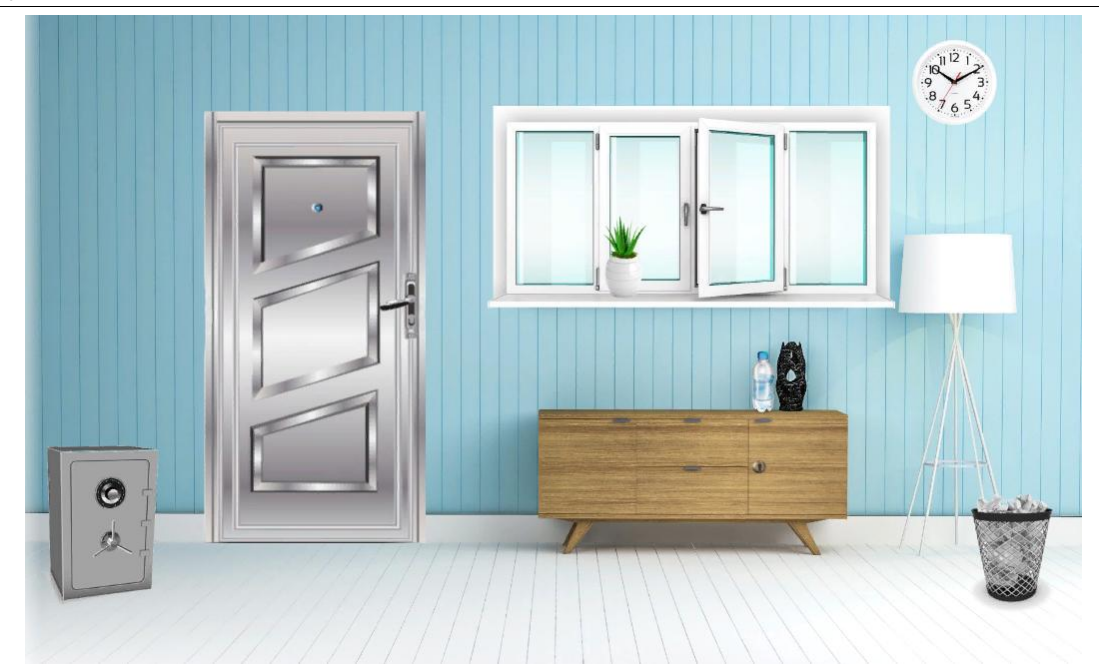

Рисунок 4. Интерфейс квест-комнаты

Чтобы пройти квест необходимо нажимать на существующие предметы в комнате и действовать с помощью подсказок.

Задание №1. Справа в комнате стоит мусорное ведро. Нажав на него, выпадет ком бумаги и, если нажать по нему, откроется задание (рис. 5,6).

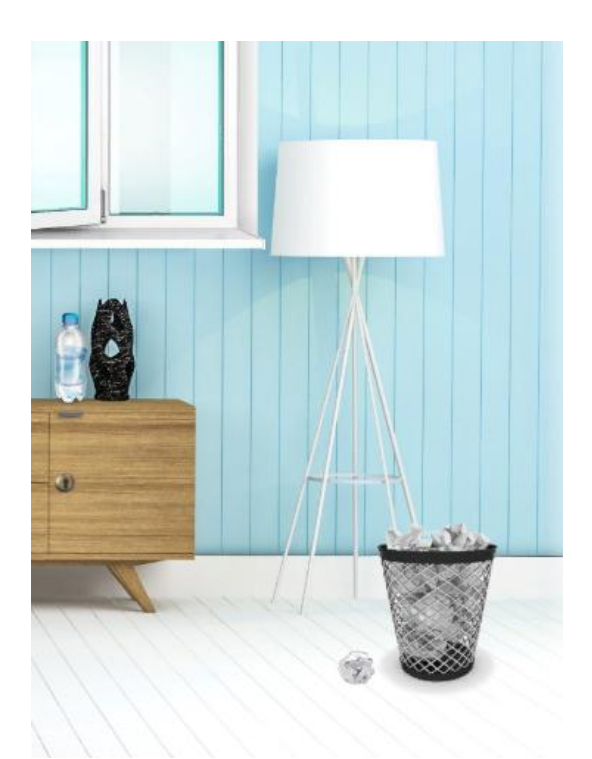

Рисунок 5 – Нахождение задания №1

#### Задание 1

Ответьте правильно на вопрос

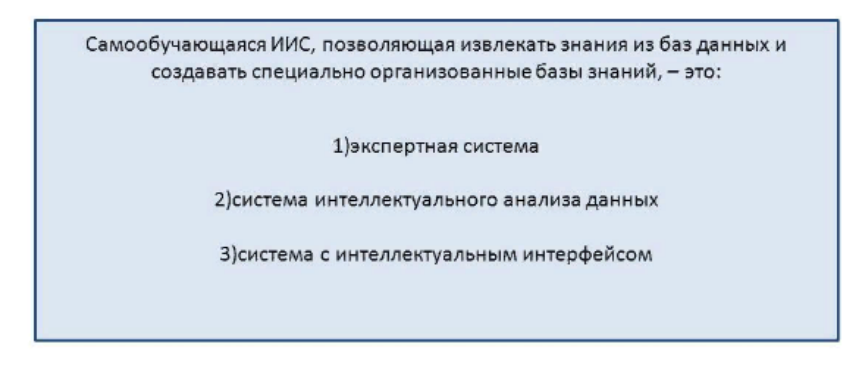

Рисунок 6 – Задание №1

Задание №2. В комнате на подоконнике стоит горшок с растением, нажав на него, откроется подсказка: «Почва сухая. Растение нуждается во влаге». На столе стоит бутылка воды, которую необходимо поднести к растению и полить его. На стене появится бумага с заданием (рис. 7, 8).

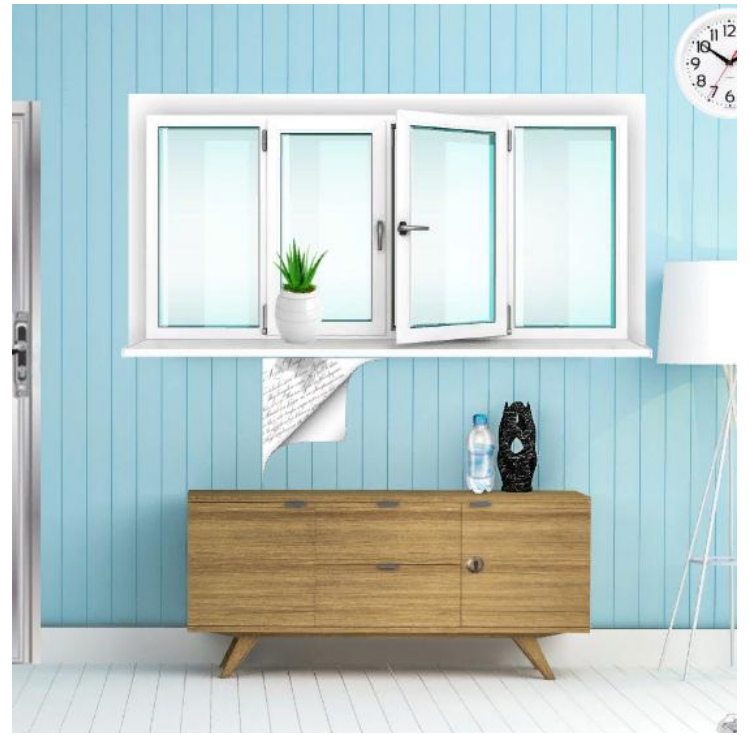

Рисунок 7 – Поиск задания №2

Задание 2

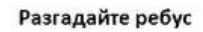

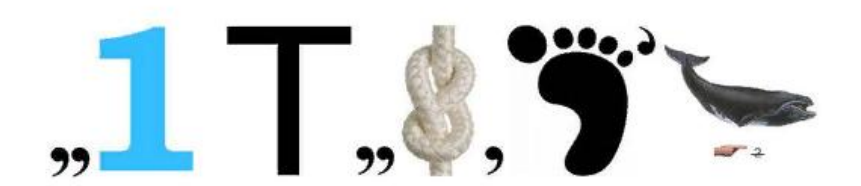

Рисунок 8 – Задание №2

Задание №3. В столе есть тумбочка, нажав на которую появляется подсказка: «Тумба закрыта. Видимо нужен ключ». Подразумевается, что ключ находится в сейфе, который стоит в комнате слева, но нажав на сейф, на экране появляется поле, где нужно ввести код. Справа на стене висят часы, нажав на которые появляется еще одна подсказка: «Похоже, что часы давно не работают. В часах отсутствует элемент питания». Часы показывают определенное время и если присмотреться, то каждая стрелка разной длины и показывает на разные цифры. Если ввести в поле кода от сейфа цифры с часов, начиная с самой короткой стрелки, то сейф откроется и внутри будет ключ, которым можно открыть верь тумбы (рис. 9).

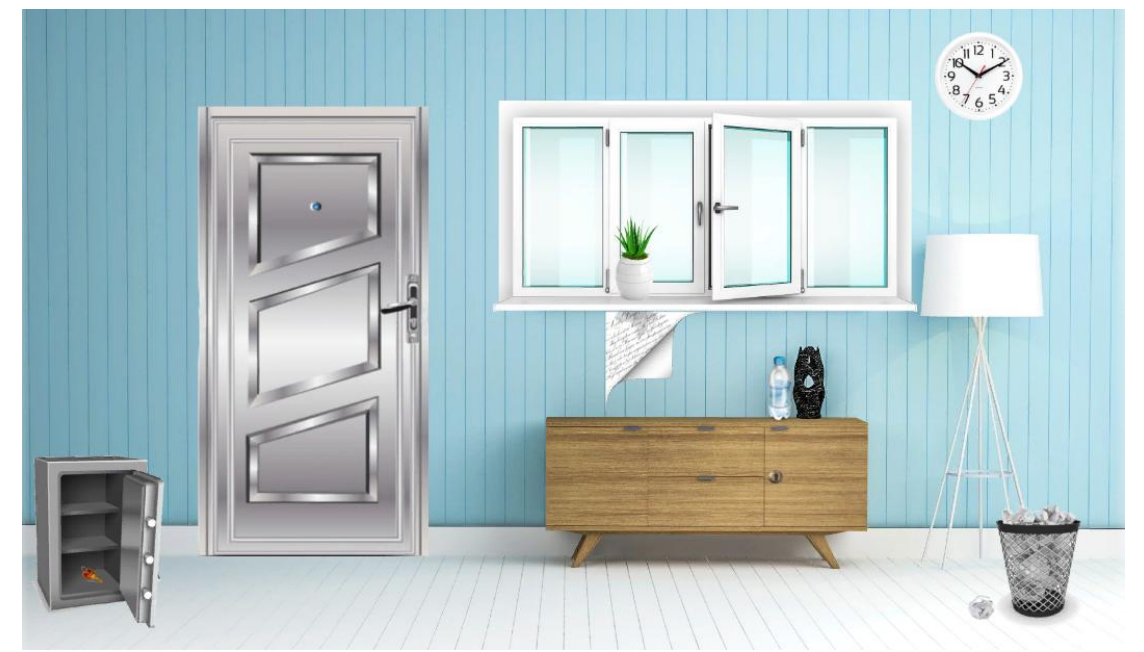

Рисунок 9 – Поиск задания №3

Открыв ключом дверь от тумбы, внутри будут лежать книги. Нажав на них, откроется задание №3 (рис. 10, 11).

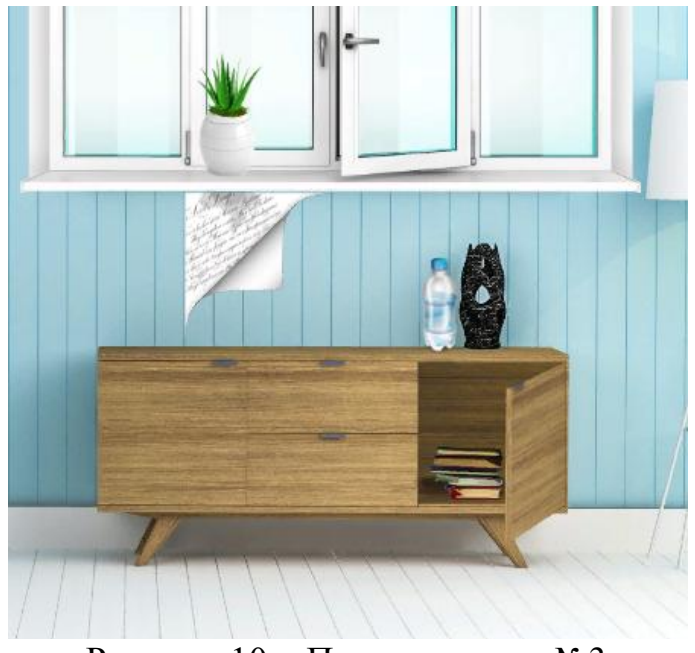

Рисунок 10 – Поиск задания №3

#### Задание 3

Как называется самообучающаяся ИИС, которая на основе обучения на примерах реальной практики строит сеть передаточных функций?

Из полученного ответа на заданный вопрос замените цифрами только последние 4 буквы

| Соответствие букв цифрам |                |   |   |   |   |   |   |   |
|--------------------------|----------------|---|---|---|---|---|---|---|
| 1                        | $\overline{2}$ | 3 | 4 | 5 | 6 | 7 | 8 | 9 |
| A                        | Б              | B | г | Д | E | Ë | Ж | 3 |
| и                        | й              | к | л | M | Н | o | п | P |
| c                        |                | y | Φ | X | Ц | ч | ш | Щ |
| ъ                        | ы              | ь | э | ю | Я |   |   |   |

Рисунок 11 – Задание №3

После решения всех заданий, необходимо нажать на дверь и ввести код, состоящий из ответов и вписывается в той же последовательности, как подписаны задания. После ввода кода, если он верный, то на экране появится изображение с надписью: «Вы победили!». Последнее изображение, после открытия двери, может быть любое, на усмотрение преподавателя (рис. 12).

### Вы побелили!

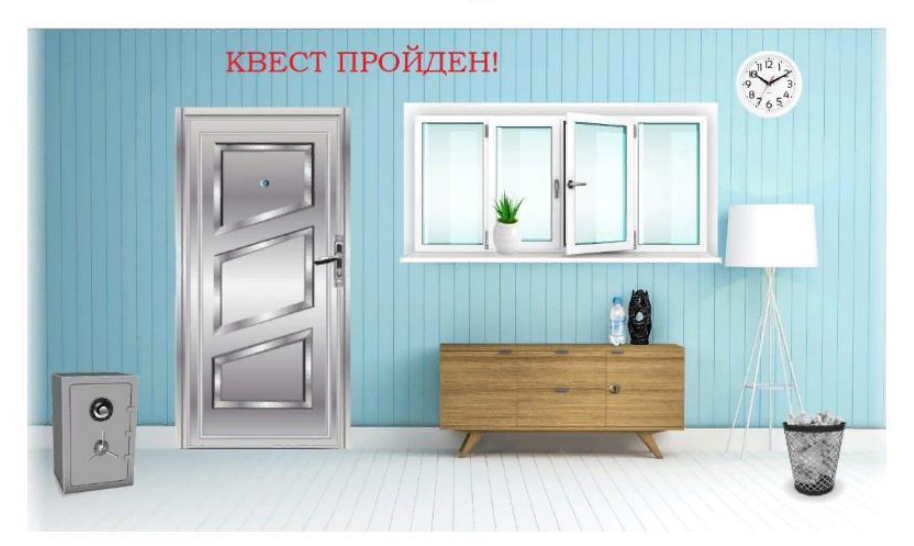

Рисунок 12 – Успешное прохождение квеста

Все задания в данном квесте создавались в виде презентации, затем каждый слайд был сохранен в формате JPEG.

Ссылка на прохождение квеста: <https://www.learnis.ru/187507/>

В ходе работы был создан квест на образовательном сервисе Learnis.ru. Это занимательная и интересная игра, где необходимо выбраться из комнаты путем решения предметных задач. Данный вид интерактивной работы можно проводить как со школьниками, так и со студентами и с легкостью организовывать учебный процесс. Помимо этого к плюсам можно отнести экономию времени на подготовку урока, повышение мотивации учеников и студентов к освоению материала, а также такие игры можно использовать на уроках в школе (университете) и, в особенности, как домашнее задание.

# **Библиографический список**

- 1. Гарнышева Т.В., Хафизова Г.М. Образовательный квест как интерактивная форма обучения // Современные исследования социальных проблем (электронный научный журнал). 2017. Т. 8. № 12-2. С. 89-95.
- 2. Арбузова А.А. Образовательный веб-квест как инновационная технология в педагогике // В сборнике: Июльские научные чтения Сборник научных трудов по материалам III и II Международных научно-практических конференций. 2017. С. 29-31.
- 3. Бордонская Л.А., Ладыгина И.В. Ценностный потенциал веб-квеста и обучение информатике // В сборнике: Человек и его ценности в современном мир IX Международная научно-практическая конференция. 2017. С. 28-37.
- 4. Крюкова Т.А. Технология веб-квест как средство организации проектной деятельности учащихся // В сборнике: Современные образовательные Web-технологии в системе школьной и профессиональной подготовки

сборник статей участников Международной научно-практической конференции. Национальный исследовательский Нижегородский государственный университет им. Н.И. Лобачевского, Арзамасский филиал. 2017. С. 219-223.

- 5. Микулич А.В., Дмитриенко В.Н. Образовательный веб-квест как новая форма применения информационных технологий в процессе обучения // В сборнике: Слагаемые педагогической практики Материалы IV Международной научно-практической конференции. 2018. С. 180-183.
- 6. Верхолетова И.Н., Козлов О.А. Веб-квест технология как информационнообразовательная среда в рамках современных стандартов // Педагогическая информатика. 2018. № 2. С. 3-8.
- 7. Оказова З.П. Использование web-квест технологии в образовательном процессе // Балтийский гуманитарный журнал. 2018. Т. 7. № 3 (24). С. 271- 273.
- 8. Бушкова Т.М. Особенности структуры и содержания образовательных веб-квестов по информатике // В сборнике: Современные тенденции естественно-математического образования: школа - вуз Материалы Международной научно-практической конференции: в 2 частях. 2018. С. 37-40.